# PROGRAMMING YOUR UPLIFT DESK

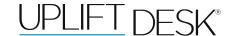

"ASr" on the display

These UPLIFT Desk programming instructions are compatible only with the Advanced 1-Touch Digital Memory Keypad and control boxes with the following numbers located on the silver sticker:

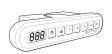

Two-leg frame: 99.039.14.0050-V4 • Three-leg frame: 99.046.14.0070 —

Four-leg frame: 99.052.09.0030 **-**

# **HEIGHT CALIBRATION**

Make sure the numeric display matches the actual height of the desktop in its lowest position.

- 1. Press the DOWN button until the desk reaches the lowest position.
- 2. Measure the height from the floor to the underside of the desktop. If the displayed height does not match your measurement, follow the next steps.
- 3. Press the DOWN button until display flashes "RST".
- 4. Press the "M" button until the numeric display begins flashing.
- 5. Press the UP or DOWN button to set desk to the measured height.
- 6. Once display changes back to "RST", press the DOWN button until the desktop lowers slightly, then rises slightly and the display changes back to the numeric height setting.

### **KEYPAD LOCK**

The keypad can be locked to prevent accidental activation or movement of the desk.

To lock: Press and hold "M" button until display changes to "LOC"

To unlock: Press and hold "M" button until display changes to numeric height setting.

NOTE: If a power outage occurs, the program will automatically return to the unlocked setting.

#### MEMORY SETTINGS

Save up to four commonly used desk heights and recall them quickly.

- I. Press the UP or DOWN button to move the desk to the desired height.
- 2. Press the "M" button.
- 3. Press the "1, 2, 3, or 4" button to assign the current height to a number on the keypad.
- 4. To recall any of those heights, press the numbered button to bring desk to assigned height.

#### **CONSTANT-TOUCH & ONE-TOUCH**

These steps allow the desktop to be set to either One-Touch or Constant-Touch. One-Touch requires only a single touch of the "1, 2, 3, or 4" button to move the desktop to a preset memory location (One-Touch is the default setting for 2-leg frames). Constant-Touch requires a continuous touch of the "1, 2, 3, or 4" button to move the desktop to a preset memory location (Constant-Touch is the default setting for 3-leg and 4-leg frames).

#### Change between One-Touch and Constant-Touch:

- I. Press the DOWN button until the desk reaches the lowest position.
- 2. Press the DOWN button again until display flashes "RST".
- 3. Press the "1" button until display shows "10.1" (One-Touch) or "10.2" (Constant-Touch) and goes back to "RST".

**Note:** While "RST" is still flashing, you can press the "1" button as many times as you'd like to toggle between the two settings.

4. Press the DOWN button until the desktop lowers slightly, then rises slightly and the display changes back to the numeric height setting.

#### MINIMUM & MAXIMUM HEIGHT SETTINGS

The desk frame ships defaulted to its minimum and maximum height limits. These steps allow the upper and lower limits to be adjusted to your preference.

## To Set a new maximum desk height:

- I. Press the UP or DOWN button to move the desk to the desired maximum height.
- 2. Press the "M" button once, and then the UP button once. The Display will flash "S-"
- 3. Press and hold the "M" button until the Display shows "999", and then changes to numeric value of new upper limit.

#### To Set a new minimum desk height:

- I. Press the UP or DOWN button to move the desk to the desired minimum height.
- 2. Press the "M" button once, and then the DOWN button once. The Display will flash "S-"
- 3. Press and hold the "M" button until the Display shows "000" and then changes to numeric value of new lower limit.

# Removing adjusted maximum and minimum heights:

- I. Press the "M" button (the display will show "S-").
- 2. Press the "M" button again until the display shows "555" and changes to the current numeric height setting.

Note: If memory settings were previously set outside of the new minimum and maximum height settings, they will default to the new minimum and maximum settings. To set new minimum and maximum height settings outside of the current settings, you will need to first remove the current minimum and maximum settings.

#### **DISPLAY UNITS**

Change the numeric display to show heights in either inches or centimeters.

- I. Press the DOWN button until the desk reaches the lowest position. Release button.
- 2. Press the DOWN button until display flashes "RST".
- 3. Press the "2" button until display shows "10.3" (centimeters) or "10.4" (inches) and goes back to "RST".

Note: While "RST" is still flashing, you can press the "2" button as many times as you'd like to toggle between the two settings.

4. Press the DOWN button until the desktop lowers slightly, then rises slightly and the display changes back to the numeric height setting.

#### ANTI-COLLISION SENSITIVITY

The desk has an Anti-Collision Sensitivity that will stop the desk's movement if it hits something on the way down or up. You can change this Sensitivity level by doing the following:

- I. Press the DOWN button until the desk reaches the lowest position. Release button.
- 2. Press the DOWN button until display flashes "RST".
- 3. Press the UP button until display shows "10.5", "10.6", or "10.7" and goes back to "RST".
  - "10.5" is code for the 10 kg (22 lbs) setting (most sensitive setting, false positives are sometimes possible).
  - "10.6" is code for the 15 kg (33 lbs) setting
  - "10.7" is code for the 20 kg (44 lbs) setting (least sensitive setting).

Note: While "RST" is still flashing, you can press the UP button as many times as you'd like to toggle between the three settings.

4. Press the DOWN button until the desktop lowers slightly, then rises slightly and the display changes back to the numeric height setting.